# **Special Remarks - Apple Pay**

# Introduction

Apple Pay enables customers with iOS devices or Macs to pay using payment methods stored in their wallet-app. Merchants need to display an Apple Pay button to eligible customers, who then get presented a payment sheet for easy review of the order and payment. Merchants can configure the look and feel of both buttons and payment sheet, but should adhere to the Apple guidelines.

## Availability

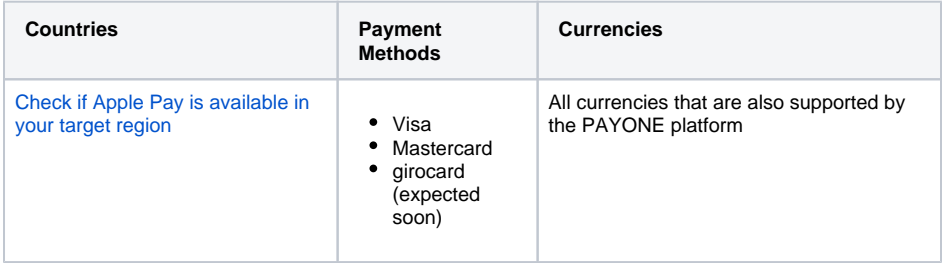

Please make sure you only make payment methods available for Apple Pay which are part of your contract with us.

## Clearingtype / Clearingsubtype

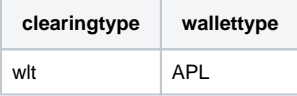

## Requests

These Requests and Usecases are applicable:

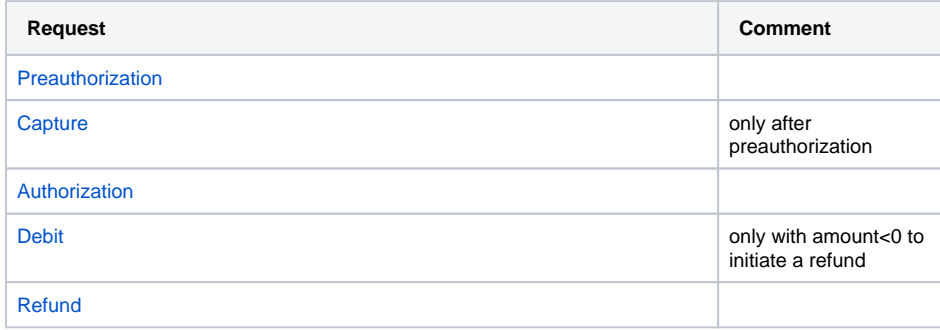

## Sequence Diagram

Merchant View

- 1 [Introduction](https://docs.payone.com/display/PLATFORM/Special+Remarks+-+Apple+Pay#SpecialRemarksApplePay-Introduction)
	- 1.1 [Availability](https://docs.payone.com/display/PLATFORM/Special+Remarks+-+Apple+Pay#SpecialRemarksApplePay-Availability)
	- 1.2 Clearingtype /
	- **[Clearingsubtype](https://docs.payone.com/display/PLATFORM/Special+Remarks+-+Apple+Pay#SpecialRemarksApplePay-Clearingtype/Clearingsubtype)**
	- 1.3 [Requests](https://docs.payone.com/display/PLATFORM/Special+Remarks+-+Apple+Pay#SpecialRemarksApplePay-Requests)
- 1.4 [Sequence Diagram](https://docs.payone.com/display/PLATFORM/Special+Remarks+-+Apple+Pay#SpecialRemarksApplePay-SequenceDiagram)
- 2 [Prerequisites](https://docs.payone.com/display/PLATFORM/Special+Remarks+-+Apple+Pay#SpecialRemarksApplePay-Prerequisites) • 2.1 [Onboarding](https://docs.payone.com/display/PLATFORM/Special+Remarks+-+Apple+Pay#SpecialRemarksApplePay-Onboarding)
	- 2.1.1 [Apple Developer](https://docs.payone.com/display/PLATFORM/Special+Remarks+-+Apple+Pay#SpecialRemarksApplePay-AppleDeveloperAccount)  [Account](https://docs.payone.com/display/PLATFORM/Special+Remarks+-+Apple+Pay#SpecialRemarksApplePay-AppleDeveloperAccount)
	- 2.1.2 [Server Setup](https://docs.payone.com/display/PLATFORM/Special+Remarks+-+Apple+Pay#SpecialRemarksApplePay-ServerSetup)
	- 2.1.3 [Create Merchant](https://docs.payone.com/display/PLATFORM/Special+Remarks+-+Apple+Pay#SpecialRemarksApplePay-CreateMerchantIdentifierandMerchantIdentityCertificate)  [Identifier and Merchant](https://docs.payone.com/display/PLATFORM/Special+Remarks+-+Apple+Pay#SpecialRemarksApplePay-CreateMerchantIdentifierandMerchantIdentityCertificate)  [Identity Certificate](https://docs.payone.com/display/PLATFORM/Special+Remarks+-+Apple+Pay#SpecialRemarksApplePay-CreateMerchantIdentifierandMerchantIdentityCertificate)
	- 2.1.4 Create Payment
	- [Processing Certificate](https://docs.payone.com/display/PLATFORM/Special+Remarks+-+Apple+Pay#SpecialRemarksApplePay-CreatePaymentProcessingCertificate)
	- 2.2 [Apple Pay on Your Website](https://docs.payone.com/display/PLATFORM/Special+Remarks+-+Apple+Pay#SpecialRemarksApplePay-ApplePayonYourWebsite) • 2.2.1 How Apple Pay
		- **[Works](https://docs.payone.com/display/PLATFORM/Special+Remarks+-+Apple+Pay#SpecialRemarksApplePay-HowApplePayWorks)**
		- 2.2.2 Initiating The [Payment Session](https://docs.payone.com/display/PLATFORM/Special+Remarks+-+Apple+Pay#SpecialRemarksApplePay-InitiatingThePaymentSession)
			-
			- 2.2.2.1 [Apple Pay on](https://docs.payone.com/display/PLATFORM/Special+Remarks+-+Apple+Pay#SpecialRemarksApplePay-ApplePayontheWeb)  [the Web](https://docs.payone.com/display/PLATFORM/Special+Remarks+-+Apple+Pay#SpecialRemarksApplePay-ApplePayontheWeb)
			- 2.2.2.2 [Apple Pay In-](https://docs.payone.com/display/PLATFORM/Special+Remarks+-+Apple+Pay#SpecialRemarksApplePay-ApplePayIn-App)
		- [App](https://docs.payone.com/display/PLATFORM/Special+Remarks+-+Apple+Pay#SpecialRemarksApplePay-ApplePayIn-App) • 2.2.3 Forwarding the Data
- [to the Payone API](https://docs.payone.com/display/PLATFORM/Special+Remarks+-+Apple+Pay#SpecialRemarksApplePay-ForwardingtheDatatothePayoneAPI) 3 [API Requests](https://docs.payone.com/display/PLATFORM/Special+Remarks+-+Apple+Pay#SpecialRemarksApplePay-APIRequests)
	- 3.1 Overview of Special
	- **[Parameters](https://docs.payone.com/display/PLATFORM/Special+Remarks+-+Apple+Pay#SpecialRemarksApplePay-OverviewofSpecialParameters)** 
		- 3.1.1 Apple Pay specific [parameter Values](https://docs.payone.com/display/PLATFORM/Special+Remarks+-+Apple+Pay#SpecialRemarksApplePay-ApplePayspecificparameterValues)
		- 3.1.2 Apple Pay Token
	- [Values](https://docs.payone.com/display/PLATFORM/Special+Remarks+-+Apple+Pay#SpecialRemarksApplePay-ApplePayTokenValues)
- 4 [Apple Pay Specific Error](https://docs.payone.com/display/PLATFORM/Special+Remarks+-+Apple+Pay#SpecialRemarksApplePay-ApplePaySpecificErrorMessages)  [Messages](https://docs.payone.com/display/PLATFORM/Special+Remarks+-+Apple+Pay#SpecialRemarksApplePay-ApplePaySpecificErrorMessages)

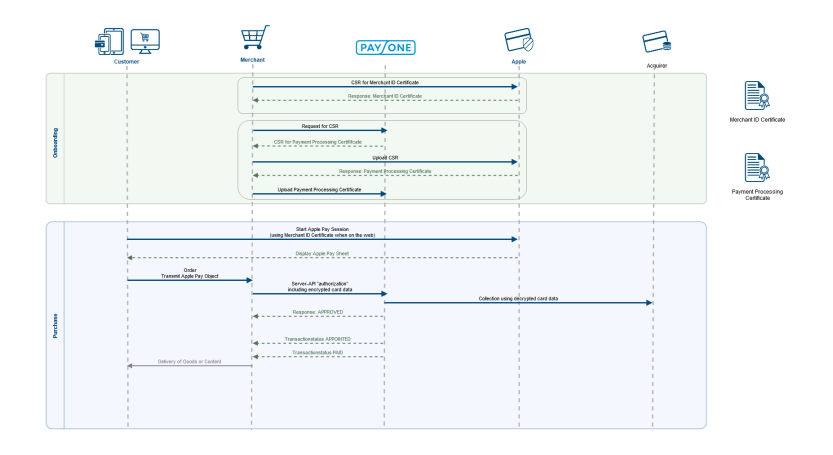

# **Prerequisites**

## **Onboarding**

Merchants who want to offer Apple Pay must take these preparatory steps:

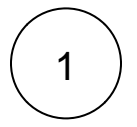

2

#### **Apple Developer Account**

First, please make sure your organization is enrolled in the [Apple Developer Program](https://developer.apple.com/programs/enroll/).

### **Server Setup**

Then, please make sure to follow the guidelines for [Server Setup.](https://developer.apple.com/documentation/apple_pay_on_the_web/setting_up_your_server)

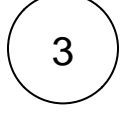

#### **Create Merchant Identifier and Merchant Identity Certificate**

Apple uses certificates for two steps in the payment process:

- 1. The Merchant Identity Certificate is used to authenticate your server when starting an Apple Pay session
- 2. The Payment Processing Certififcate is used to decrypt the payment object of a successful Apple Pay session

To create the Merchant ID and Merchant Identity Certificate, please follow the instructions on [this Apple site.](https://developer.apple.com/documentation/apple_pay_on_the_web/configuring_your_environment)

You don't need a Mac to generate a CSR for a Merchant ID Certificate. Here's how to do it with openssl:

openssl genrsa -out private.key 2048

This generates a private.key file in your current folder. Keep this safe!

```
openssl req -new -sha256 -key private.key -nodes -out 
request.csr
```
you will be asked some basic questions about your organization. After this, a request.csr file is generated. You can then use this file to generate your Merchant Identification Certificate at Apple.

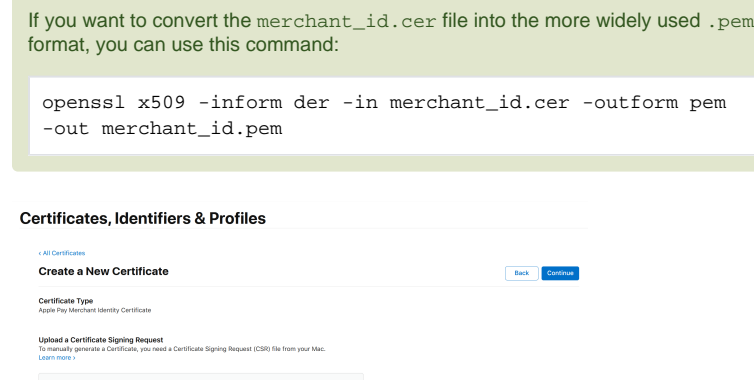

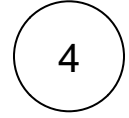

### **Create Payment Processing Certificate**

For the PAYONE Platform to be able to decrypt your Apple Pay objects, we need a Payment Processing Certificate. For this, you first need to create a "Certificate Signing Request" in your PAYONE Merchant Interface. This CSR can then be uploaded to Apple at<https://developer.apple.com/account/resources/certificates/add>, resulting in a Certificate in the .cer format. This file should then be uploaded to our Merchant Interface again.

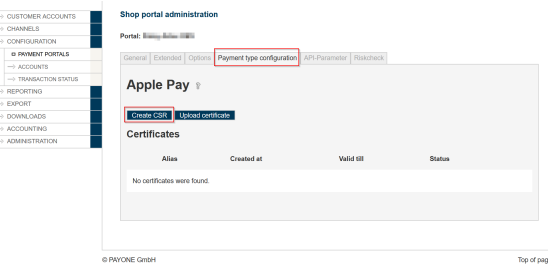

#### **Certificates, Identifiers & Profiles**

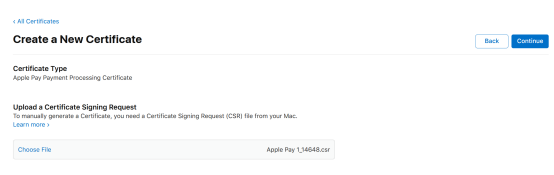

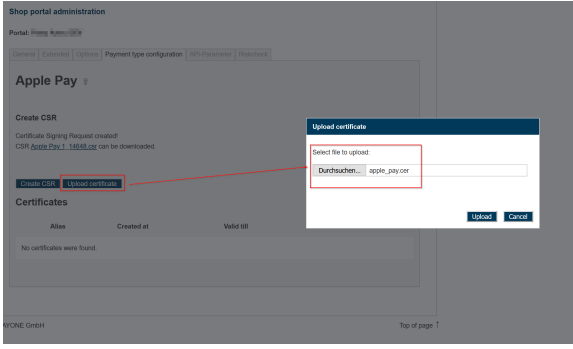

When done, you should have an active Apple Pay Certificate:

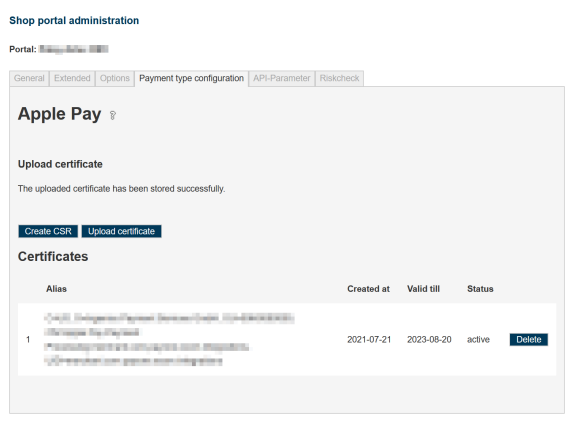

### Apple Pay on Your Website

### **How Apple Pay Works**

Like other payment buttons, Apple Pay aims to skip the usual checkout steps and presents a complete payment sheet to the customer.

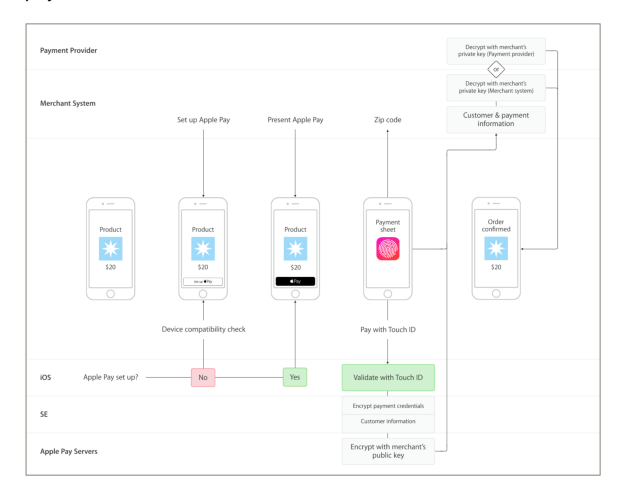

source: Apple

### **Initiating The Payment Session**

#### **Apple Pay on the Web**

Apple Pay on the Web uses JS-APIs built into Safari on Mac and mobile. For additional security, all Apple Pay sessions have to be initiated using the Merchant Identification Certificate. Additionally, your domains have to be whitelisted in the Apple Dev Portal.

For info on how to display the buttons and initiating the payment session, please refer to the Apple documentation: [https://developer.apple.com/documentation/apple\\_pay\\_on\\_the\\_web](https://developer.apple.com/documentation/apple_pay_on_the_web/displaying_apple_pay_buttons) [/displaying\\_apple\\_pay\\_buttons](https://developer.apple.com/documentation/apple_pay_on_the_web/displaying_apple_pay_buttons) and [https://developer.apple.com/documentation/apple\\_pay\\_on\\_the\\_web](https://developer.apple.com/documentation/apple_pay_on_the_web/apple_pay_js_api/creating_an_apple_pay_session) [/apple\\_pay\\_js\\_api/creating\\_an\\_apple\\_pay\\_session](https://developer.apple.com/documentation/apple_pay_on_the_web/apple_pay_js_api/creating_an_apple_pay_session)

Head to <https://applepaydemo.apple.com/> for a nice overview and some demo code.

Please make sure to correctly configure your payment request for your merchant account capabilities. For example, a basic request for a merchant who can use Mastercard, Visa and girocard in live mode could look like this:

```
{
   "countryCode": "DE",
   "currencyCode": "EUR",
   "merchantCapabilities": [
     "supports3DS" // mandatory
   ],
   "supportedNetworks": [
     "visa",
     "masterCard",
         "girocard"
   ],
   "total": {
     "label": "Demo (Card is not charged)",
     "type": "final",
     "amount": "1.99"
   }
}
```
#### **Apple Pay In-App**

In-App Payments use the Apple PassKit API. For info on how to accept Apple Pay payments in your app, refer to the Apple documentation: [https://developer.apple.com/documentation/passkit/apple\\_pay](https://developer.apple.com/documentation/passkit/apple_pay/offering_apple_pay_in_your_app) [/offering\\_apple\\_pay\\_in\\_your\\_app](https://developer.apple.com/documentation/passkit/apple_pay/offering_apple_pay_in_your_app)

As in Apple Pay on the web, you should configure your app to accept only the card schemes that your merchant account supports:

```
static let supportedNetworks: [PKPaymentNetwork] = [
     .masterCard,
     .visa,
         .girocard
]
```
This code snippet from the Apple documentation shows how you can send the resulting payment data to your backend.

```
func paymentAuthorizationController(_ controller: 
PKPaymentAuthorizationController, didAuthorizePayment payment: PKPayment, 
handler completion: @escaping (PKPaymentAuthorizationResult) -> Void) {
     // Perform some very basic validation on the provided contact 
information
     var errors = [Error]()
     var status = PKPaymentAuthorizationStatus.success
     if payment.shippingContact?.postalAddress?.isoCountryCode != "US" {
         let pickupError = PKPaymentRequest.
paymentShippingAddressUnserviceableError(withLocalizedDescription: "Sample 
App only picks up in the United States")
         let countryError = PKPaymentRequest.
paymentShippingAddressInvalidError(withKey: CNPostalAddressCountryKey, 
localizedDescription: "Invalid country")
         errors.append(pickupError)
         errors.append(countryError)
         status = .failure
     } else {
         // Here you would send the payment token to your server or payment 
provider to process
         // Once processed, return an appropriate status in the completion 
handler (success, failure, etc)
                 // PAYONE suggests sending the data to your backend first 
and requesting the PAYONE Server API from there
          }
     self.paymentStatus = status
     completion(PKPaymentAuthorizationResult(status: status, errors: 
errors))
}
```
#### **Forwarding the Data to the Payone API**

After the customer has completed the payment sheet and authenticated themselves by biometric means (TouchID, FaceID), you'll receive an Apple Pay Object like this:

#### **Apple Pay Object**

```
{
    "token":{
       "paymentData":{
          "version":"EC_v1",
          "data":"3+f4oOTwPa6f1UZ6tG...CE=",
          "signature":"MIAGCSqGSIb3DQ...AAAA==",
          "header":{
             "ephemeralPublicKey":"MFkwEK...Md==",
             "publicKeyHash":"l0CnXdMv...D1I=",
             "transactionId":"32b...4f3"
          }
       },
       "paymentMethod":{
          "displayName":"Visa 1234",
          "network":"Visa",
          "type":"debit"
       },
       "transactionIdentifier":"32b...4f3"
   },
    "billingContact":{
       "addressLines":[
         "1 Street",
 ""
       ],
       "administrativeArea":"",
       "country":"United Kingdom",
       "countryCode":"GB",
       "familyName":"Appleseed",
       "givenName":"John",
       "locality":"London",
       "postalCode":"AB12 3CD",
       "subAdministrativeArea":"",
       "subLocality":""
    },
    "shippingContact":{
       "addressLines":[
          "1 Street",
 ""
       ],
       "administrativeArea":"",
       "country":"United Kingdom",
       "countryCode":"GB",
       "familyName":"Appleseed",
       "givenName":"John",
       "locality":"London",
       "postalCode":"AB12 3CD",
       "subAdministrativeArea":"",
       "subLocality":"",
       "phoneNumber":"01234 567890",
       "emailAddress":"john.appleseed@apple.com"
   }
}
```
#### Many contents of this object can be mapped to existing Server API parameters.

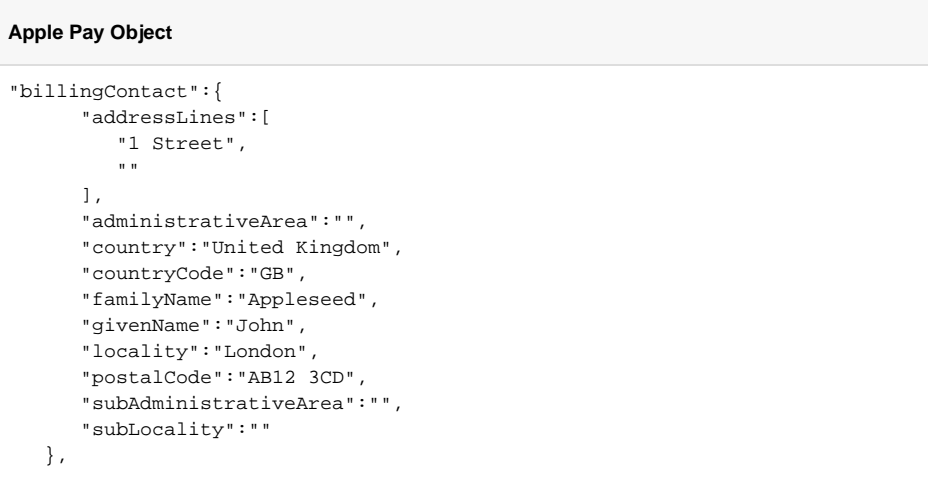

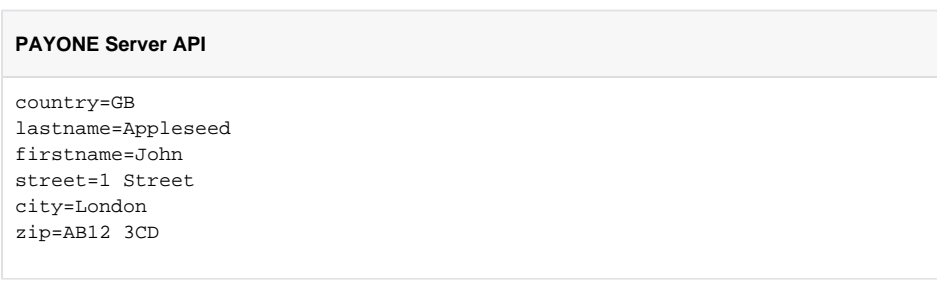

However, the actual payment part of the object is encrypted and has to be sent to the PAYONE API in special parameters.

# API Requests

# Overview of Special Parameters

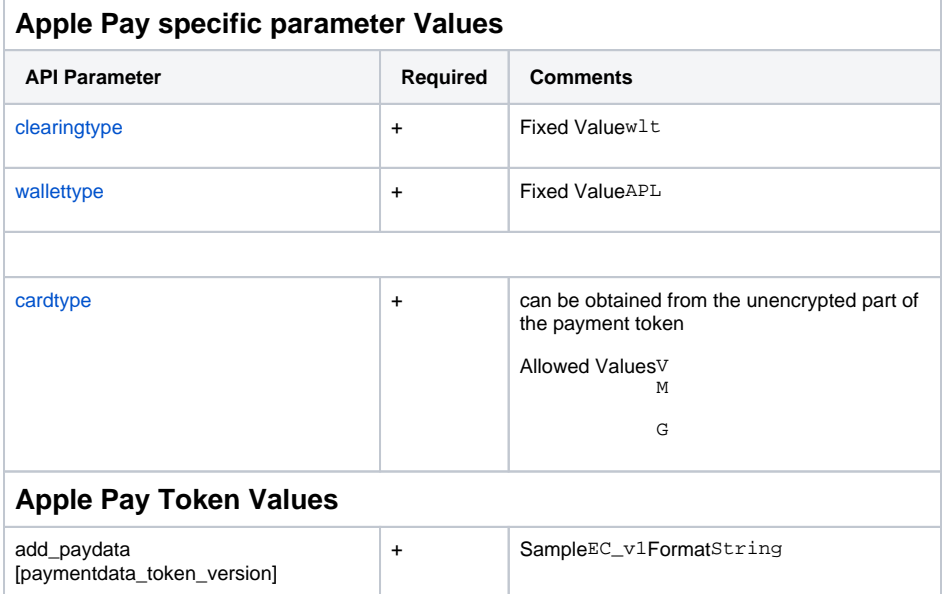

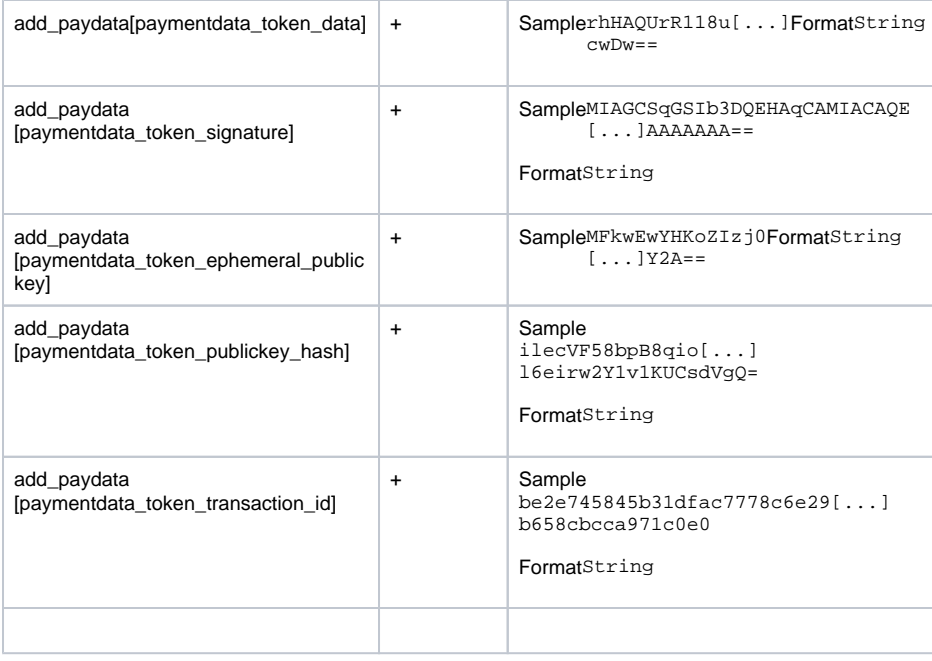

## Example Request

```
add_paydata[paymentdata_token_data]=FpFyA6zSGkZC[...]
xi8xeXCNbpGBpvlNXfcang==
add_paydata[paymentdata_token_ephemeral_publickey]=MFkwEwYHKoZIzj0CA[...]
iXv34cYJ4lxZsjVgnsE0i6RX+mg==
add_paydata[paymentdata_token_publickey_hash]=tWOdQ0ARSRiQNsrS4[...]
7X6KBxLLAa8=
add_paydata[paymentdata_token_signature]=MIAGCSqGSIb3DQEHAq[...]
s9oHcqWMnolhsgAAAAAAAA
add_paydata[paymentdata_token_transaction_id]=12d7[...]d4eebc2e54109386
add_paydata[paymentdata_token_version]=EC_v1
aid=12345
amount=1000
api_version=3.11
cardtype=V
clearingtype=wlt
country=DE
currency=EUR
encoding=UTF-8
firstname=Demo
key=your key as md5
lastname=Dude
mid=12345
mode=test
portalid=123456
reference=your unique reference
request=preauthorization
wallettype=APL
```
## Example Response

status=APPROVED txid=123456789 userid=987654321

# Apple Pay Specific Error Messages

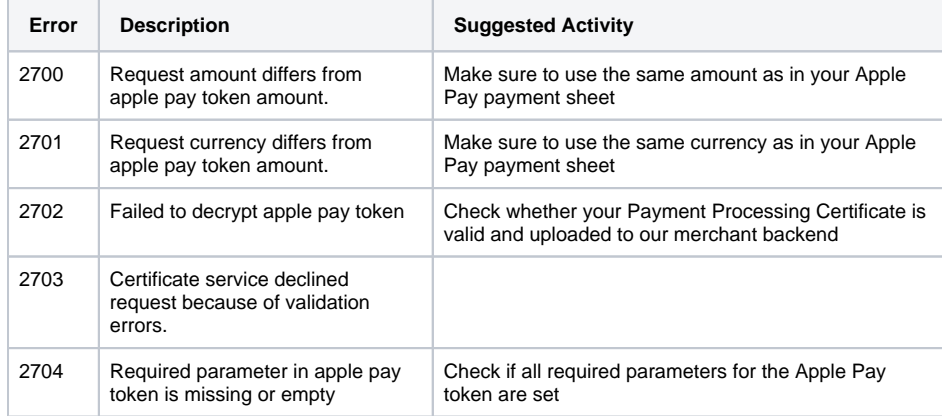